## HOW TO ADD YOUR SOLUTION TO THE PORTFOLIO OF SOLUTIONS (PoS)?

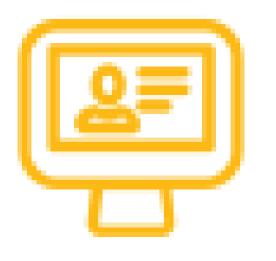

Register for an Account at: https: https://pos.driver-project.eu/user/register

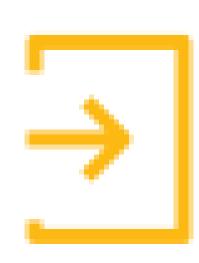

After receiving the account approval (which would take no longer than 30 minutes during work time), login to the site at: <u>https://pos.driver-project.eu/user/login</u>

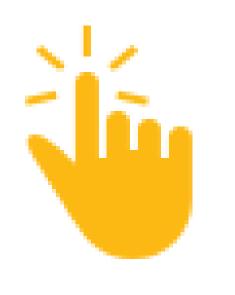

Click on the orange "Contribute" button and choose "Solution". Alternatively, you may follow this link: <u>https://pos.driver-project.eu/group/add/solution</u>

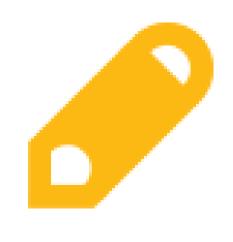

Fill in all mandatory fields and click on the blue "**Create Solution and become a member**" button (Note: help-texts are located below each field to provide assistance). You will then be redirected to your Solution landing page

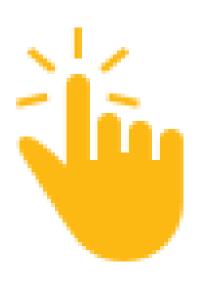

Click on the grey "**Use Cases**" button from the left-side menu, and then click on the orange "**Create Solution Use Case**" button

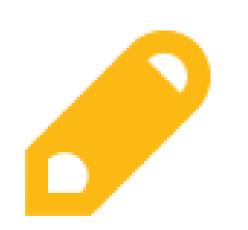

Fill in all mandatory fields and relate relevant CM functions to your Solution. To add more use cases you click on the Use

## Cases button and follow the steps mentioned above

## If some adjustment to your Solution description is required, you shall receive an e-mail from the PoS managers

The PoS is part of the DRIVER+ project.

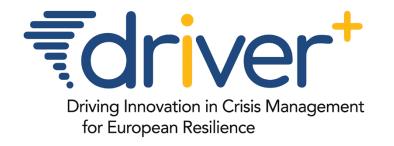

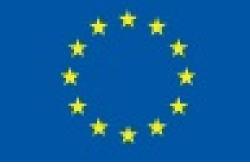

This project has received funding from the European Union's 7<sup>th</sup> Framework Programme for Research, Technological Development and Demonstration under Grant Agreement n° 607798